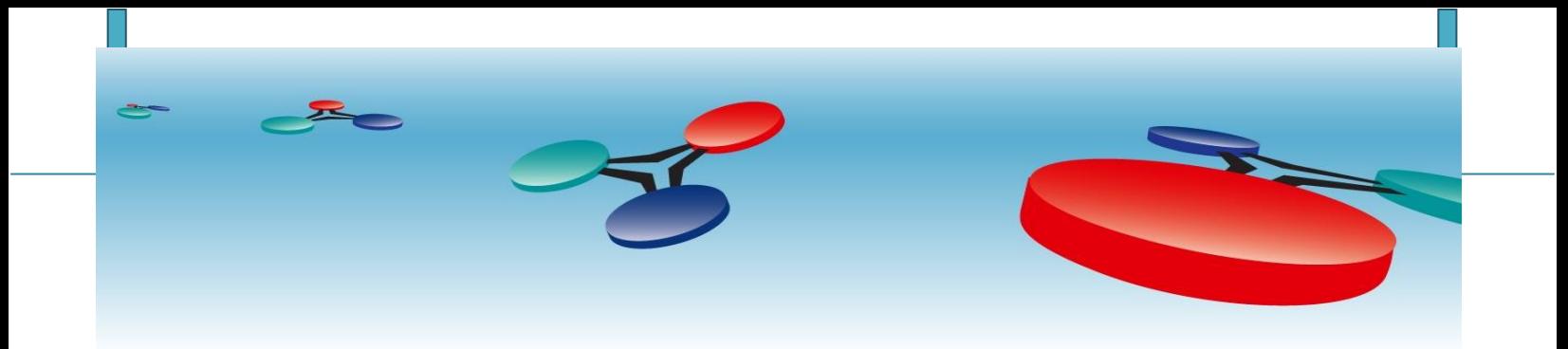

# **Cimetrics Inc.**

# B6070 BACnet/IP to Utility Meters

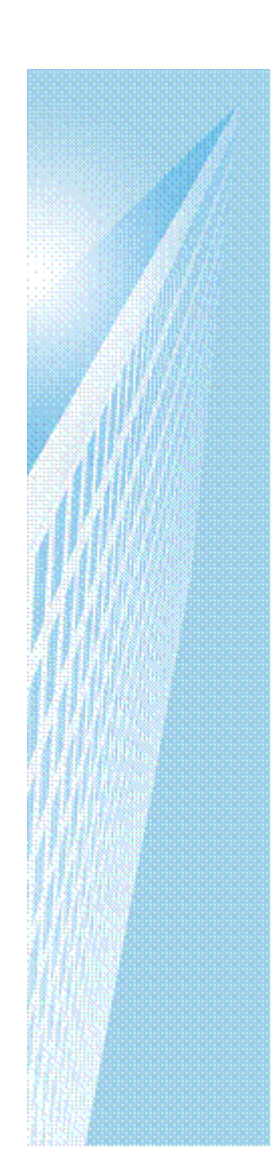

# *User Manual*

Revised September 2018

# **Table of Contents**

# **Contents**

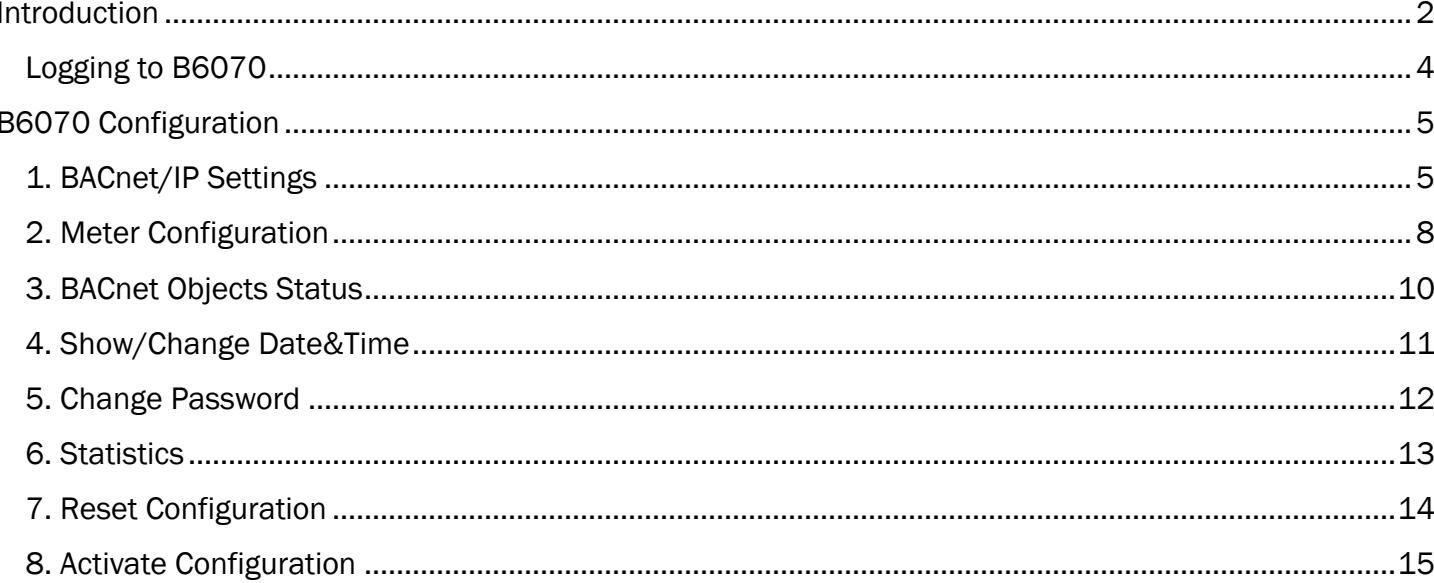

#### <span id="page-2-0"></span>**Introduction**

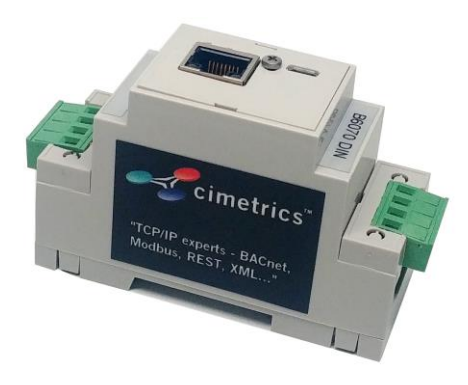

The idea of a pulse meter is to measure Consumption and Demand and timed or aggregated measures derived from these. Consumption is known by various names in various domains - energy usage in electricity, steam usage for steam, water usage for water. Demand is known by various names in various domains – average power in electricity, average flow for steam, average flow for water.

These basic measures themselves are transformed from the basic pulse counting function of each channel input. Pulses are the rise and fall transition (full cycle) of the channel inputs. The current/voltage specification for driving the inputs is outlined elsewhere, but one can think of them as current limited LED sources which switch of/off an optically coupled transistor. They can be externally or internally excited (or both) given their passive nature. Our devices use DC-DC converters for excitation to allow one spurious reference voltage (which includes ground) to be present in the input circuit. These inputs have a natural timing limit of a few milliseconds, and are further rate limited by count software/logic which will only accept rates below 60 pulses per second.

The above being said about the inputs, they are perfectly suited to interface to dry contact form C relays or standard KYZ meter outputs (by attaching to KY or KZ).

The counting logic is designed at its core to be non-volatile. The logic under power will miss no pulses. The logic at power loss detection will store away the pulse count in a non-volatile fashion before power is completely lost. Thus the pulse count is non-volatile and changed only by incoming pulses. The pulse count cannot be reset. NOTE again the pulse countcannot be reset and will forever increment until it rolls over at the end of its 32bit range.

Given a very large 32bit count and the limits of floating point analog values and scale factors, precision loss is a concern. Precision compensation is obtained by setting the variable

Pulse-offset. Consumption is calculated from pulse-delta times the Scale Factor. These are configurable under ….

So Consumption = (Pulse – Pulse-offset) \* Scale Factor

The four variables in the above equation are the primary data available from a meter channel Pulse – changes only with incoming pulse

> Pulse-offset – configurable (viewable but not a settable object) Scale Factor – configurable (viewable but not a settable object) Consumption – result

Then the other four measures are derived from the above along with timing as configured under overall meter configuration….

Demand is the rate of consumption during the demand window period (the time factor in the rate can be deduced from the units exhibited and is set in a fixed fashion to avoid mistakes ). This is measured (up to jitter the cycle times of the processor and granularity of the pulses) over the Demand Window Period.

So if we get the change in Consumption value over the demand window period and divide by that period, we get Demand or going back to the basic inputs…

> Demand = ( deltaPulse\*Scale\_factor \* units\_Scale ) / Demand\_Window where Demand Window = "Demand window width" $*60$  (converted to seconds) deltaPulse= Current\_Pulse - Pulse\_Demand\_window\_width\_Ago units Scale = 3600 - for KWH and LBS\_MASS\_PER\_HOUR = 60 - for CUBIC\_FEET\_PER\_MINUTE and US GALLONS PER MINUTE

Demand is updated every "Demand window slide period".

Note that when "Demand Window Slide Period" is equal to "Demand Window" (is equal to N), then effectively we are getting what is often called "Demand on N time intervals". This is sometimes what is desired, but many consumers want more granular and timely information every "Demand Window Slide Period", so this option for more frequent Demand calculation is present.

Then we have three other derived measures for each channel which are effectively controlled by resets. Resets are initiated by the Reset command. One derived measure is a variable until a reset occurs and the other two are calculated at reset. The variable is Peak Demand since Reset. It is simply the MAX of the Demand (which is calculated every "Demand Window Slide Period"). This is a running MAX that just keeps getting larger whenever the particular Demand measurement is larger.

When a reset occurs two things happen: The last two measures are computed:

Peak Demand of past period before Reset is computed by storing away Peak Demand since Reset. This is useful in comparing current demand to previous demand peaks.

Cumulative Demand is the sum of all Peak Demand of past period before Reset and the Peak Demand since Reset. Upon a little thought, this number corresponds to no real measure of anything. However it is extremely useful as a checksum against which logs of Peak Demand since Reset and the actual number of resets can be compared. Using this number, double resets, premature resets, malicious rests and other such anomalies can be discovered in the record.

And of course, after the two measures are calculated when a reset occurs - Peak Demand since Reset is instantaneously set to zero in preparation for its next MAX recalculation at the next Demand Window Slide Period end.

Note! We strongly recommend that the power be recycled on the unit at least once every six months.

# <span id="page-4-0"></span>**Logging to B6070**

#### Access the B6070 configuration screen using your browser. Here is an explanation of how to do this.

Connect the B6070 Ethernet connector to an Ethernet hub, and run another Ethernet cable from that hub to your laptop or PC. Make sure that the laptop or PC is the *only* other unit in this small LAN. NOTE: If you do not have a hub, you can use a "crossover cable" to connect between the B6070 and your laptop.

Set your PC's IP address to **192.168.88.90** with a subnet mask of 255.255.255.252. Open

#### your browser and enter the following URL: http://192.168.88.89/admin

You will be prompted to login: User = admin password = admin

For improved access security, you should change your password from the default values. Make sure you SAVE your new password! When you click on "Save and Reboot" and "confirm" the configuration process is completed. If you lose your password, Cimetrics **DOES NOT** have a default password.

Now disconnect your laptop and connect the B6070 into your BACnet networks.

Please note that the B6070 device is always available (does not matter if you have changed the IP address in the TCP/IP and BACnet Configuration page) at the above-mentioned IP address.

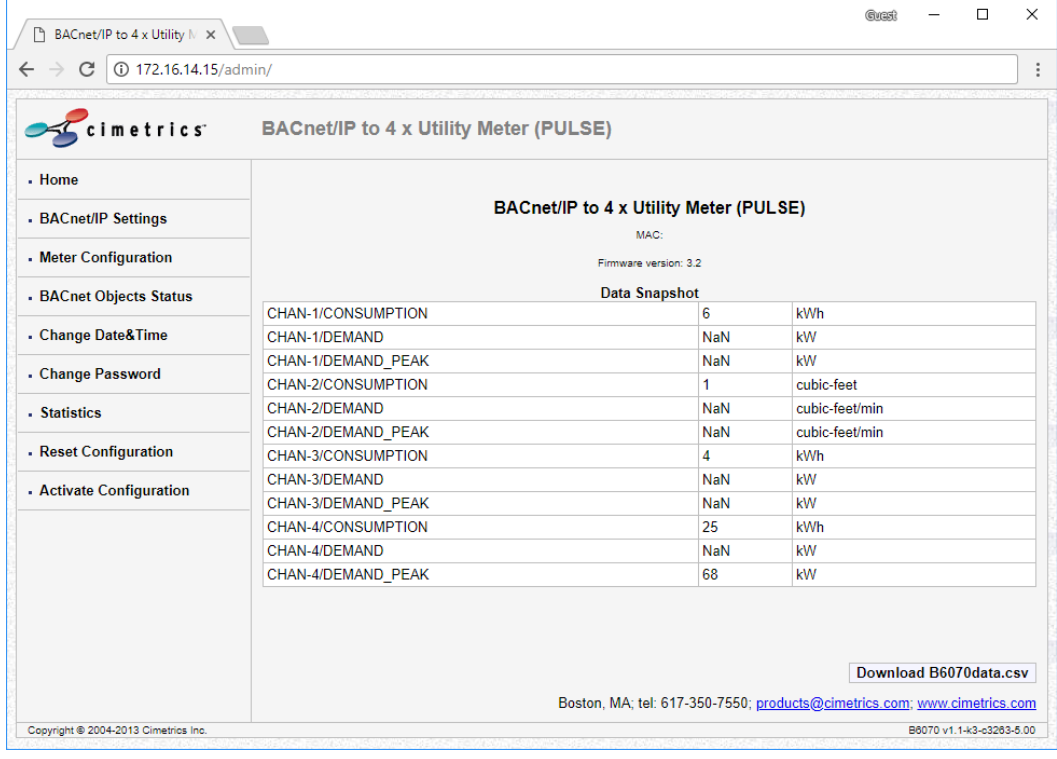

### <span id="page-5-0"></span>B6070 Configuration

# <span id="page-5-1"></span>**1. BACnet/IP Settings**

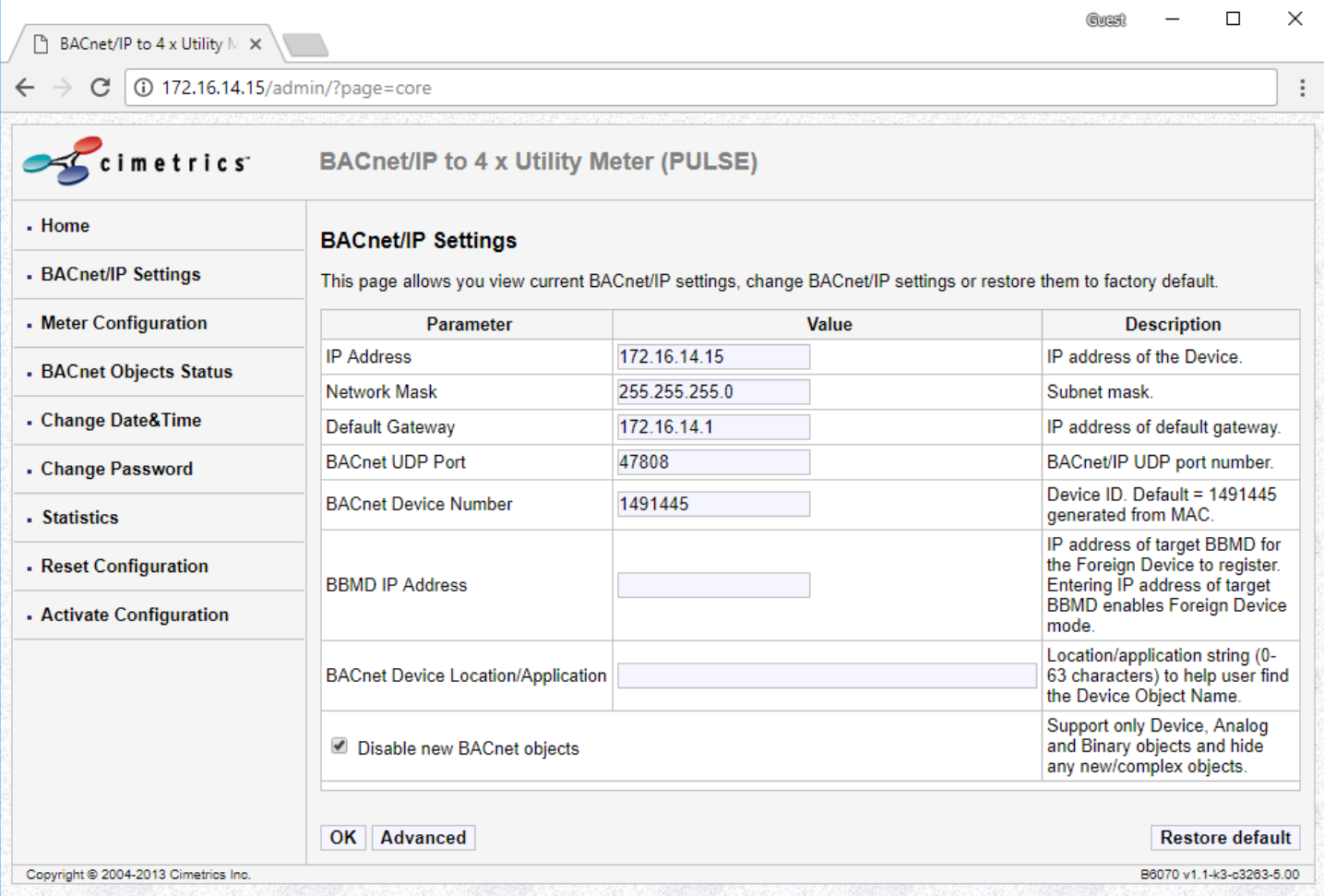

#### IP Address:

This unit is shipped with a factory default IP address. Please change it to suit your Network. This is something usually assigned by a Network Administrator in your company.

#### Network Mask:

Please change the default value to something that matches your IP address. This is also typically assigned by a Network Administrator in your Company.

#### Default Gateway:

Please change the default value. This is also typically assigned by a Network Administrator in your Company.

#### BACnet UDP Port:

The default value is 47808. This is the port number that the BACnet protocol typically uses. DO not change this unless you are sure that your BACnet Network uses something different.

#### BACnet Device #:

This is the BACnet Device instance number. Please provide a UNIQUE instance number for the B6070. Please note that this number has to be unique throughout the entire BACnet Network.

#### BBMD IP Address:

You B6070 can connect to a BBMD device on another network and be a part of it. Specify BBMD IP address in this field.

#### BACnet Device Location/Application

Here you can specify Device name to help to find it on a BACnet network.

In Advanced settings you specify the Foreign Device subscription time – how long B6070 will be registered with BBMD you've specified earlier in "BBMD IP Address" field.

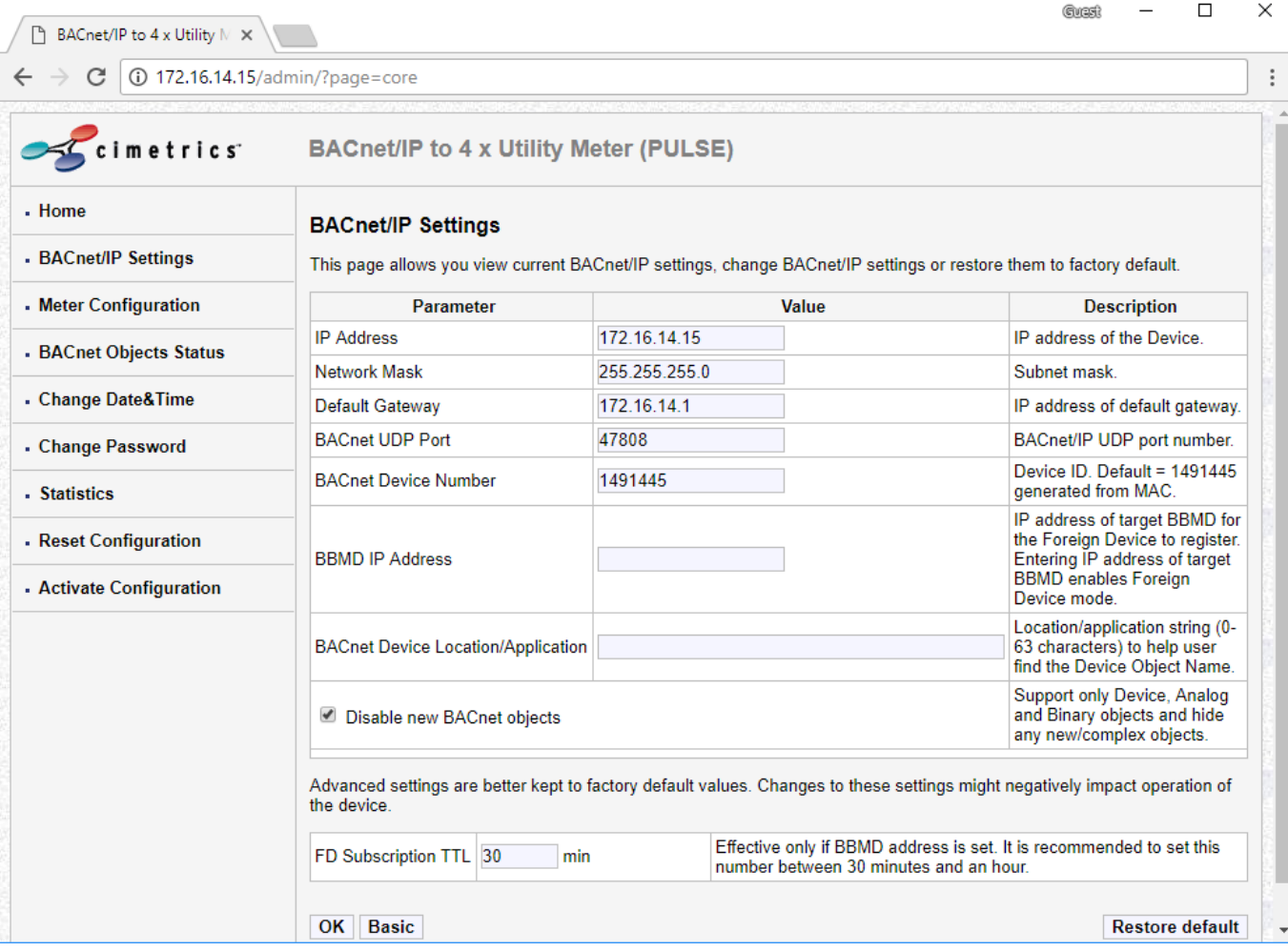

OK:

After making changes, clicking on *"OK"* followed by *"Save and Reboot"* followed by clicking on "*Confirm"* will save your changes.

Reset to Default:

Clicking on this will result in the configuration of this page being set to factory defaults.

### B6070 – Cimetrics BACnet/IP to Utility Meters User Manual Cimetrics Inc.

<span id="page-8-0"></span>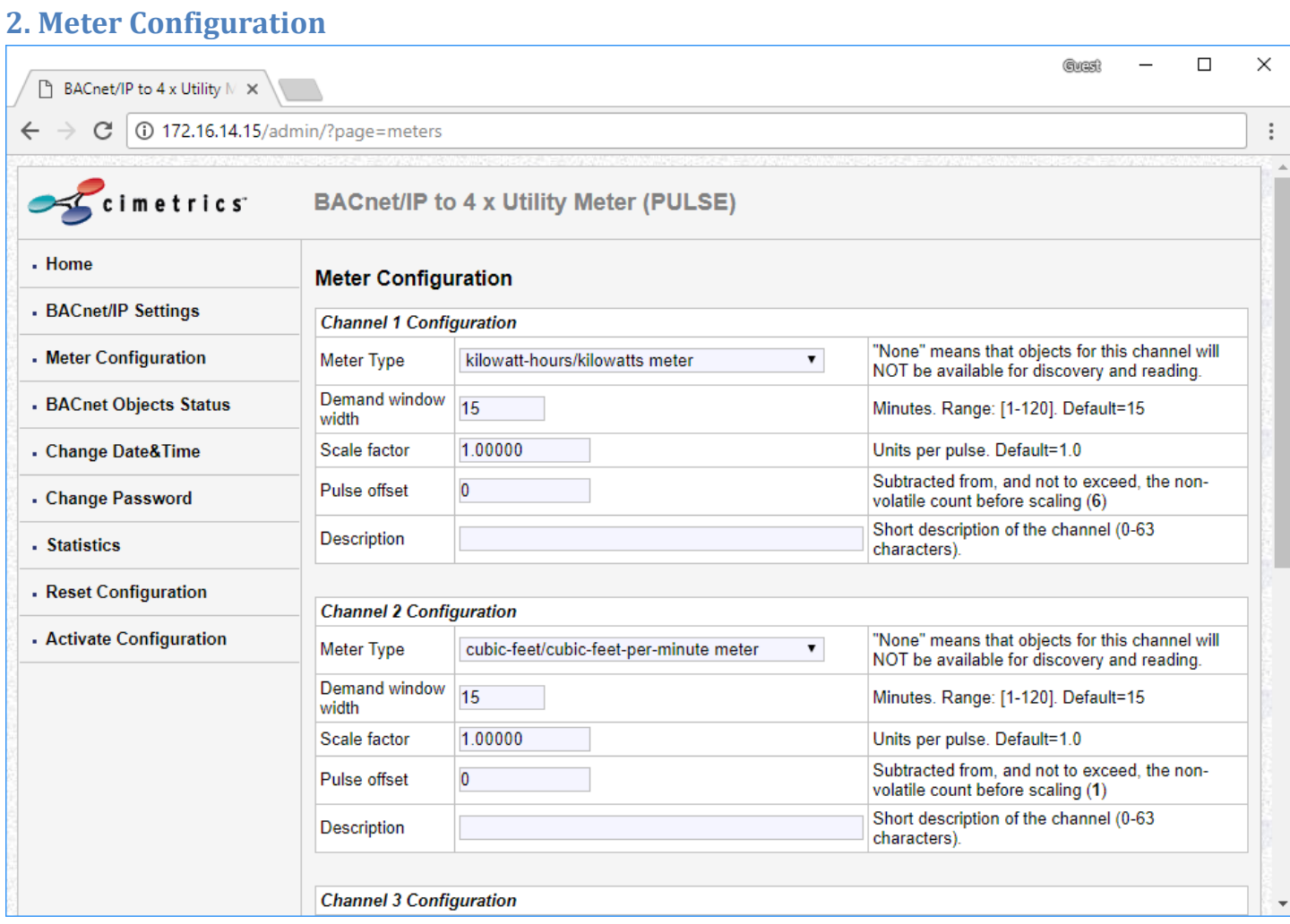

#### Channel Configuration Meter Type:

Choices are:

- 1. kilowatt-hours/kilowatts meter
- 2. btus/btus-per-hour meter
- 3. cubic-feet/cubic-feet-per-minute meter
- 4. cubic-meters/cubic-meters-per-hour meter
- 5. us-gallons/us-gallons-per-minute meter
- 6. liters/liters-per-hour meter
- 7. pounds-mass/pounds-mass-per-hour meter
- 8. kilograms/kilograms-per-hour meter
- 9. no-units/per-second meter (this is useful for counting unitized entities like people, animals, events and such. We could have used Hertz, but this is confusing for some applications)

"None" means that objects for this channel will NOT be available for discovery and reading. The commodity measured is up to the user to describe in the description. We have chosen common units and their most commonly used/associated units/time. Metric and English units are represented.

#### Scale factor and Pulse Offset:

Pulse offset 0 Subtracted from, and not to exceed, the non-volatile count before scaling (x). Because the counters are non-volatile and impossible to reset, this is used to allow a reasonable starting position in cases where a meter may already have accumulated a significant number of counts in its lifetime. This can be used as an accumulation reset if the number is is set to the current count =x (as shown in the ()) Note the pulse subtraction is done BEFORE the scaling.

#### Description:

Here the user describes what the meter is doing/measuring. This description is used in the BACnet Object description and helps identify location and commodity metered.

# <span id="page-10-0"></span>**3. BACnet Objects Status**

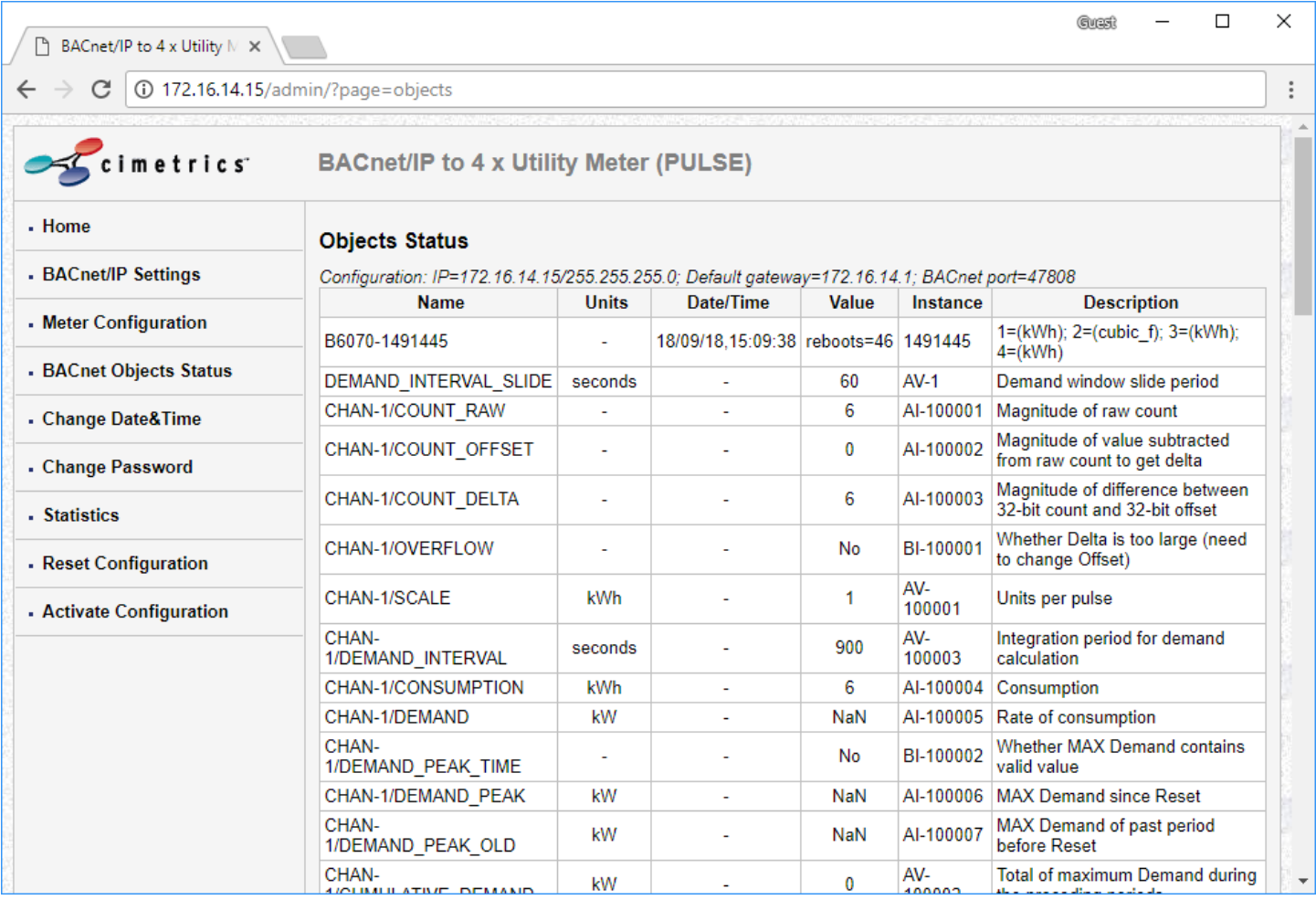

# <span id="page-11-0"></span>**4. Show/Change Date&Time**

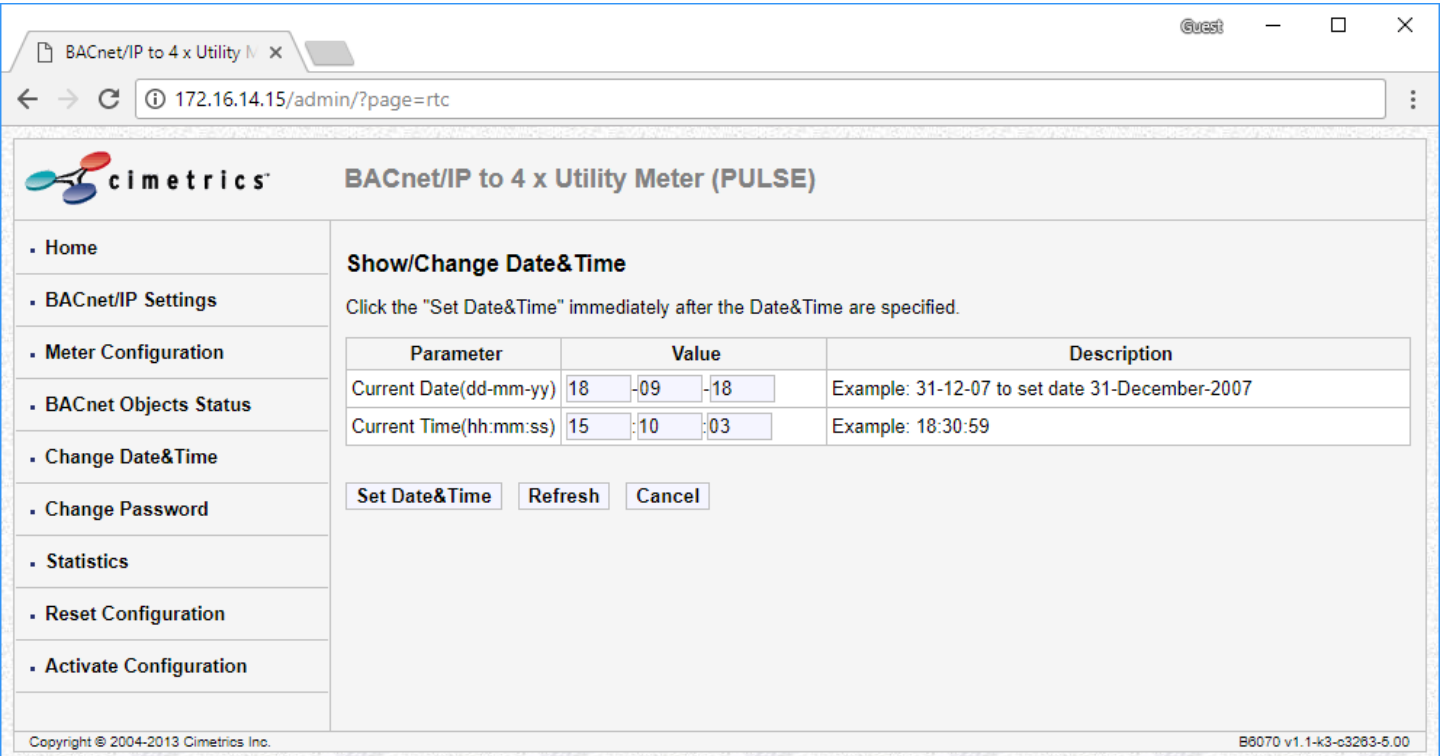

Users can set the Date and Time parameters for the B6070 device on this page. The Date format is DD-MM-YY

DD is for the Date, MM is for the Month and the YY is for the year. The Time format is HH-MM-SS

Please note that you will need to enter the "CURRENT" time here. HH is for the Hour, MM is for the minute and SS for the Seconds.

Once you have entered your values, click on the button "Set Date&Time" immediately. This will save your Date and Time

# <span id="page-12-0"></span>**5. Change Password**

Users can change the default username and password here.

Please keep in mind that once you change the username and password, you will need to remember it as Cimetrics does not have a backdoor password.

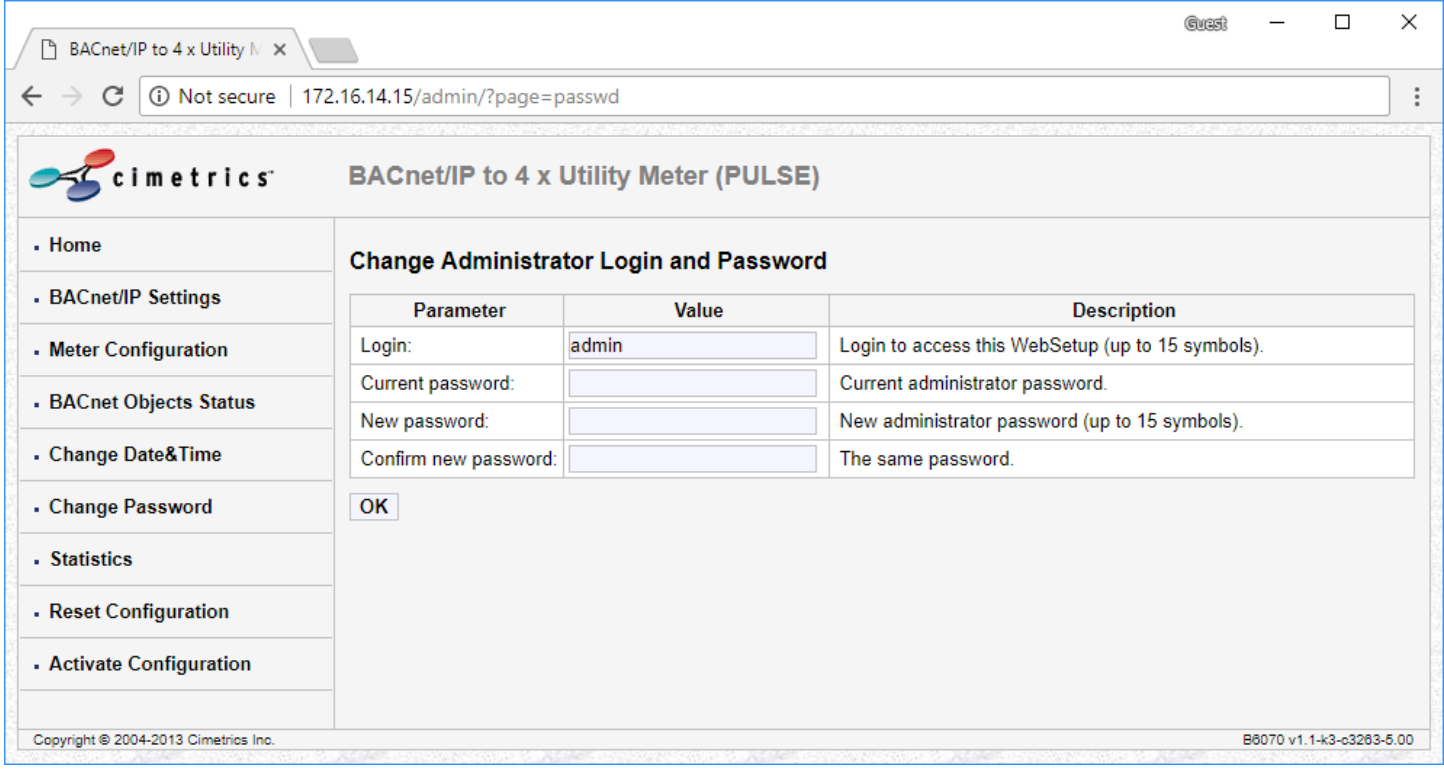

## <span id="page-13-0"></span>**6. Statistics**

This page shows statistics for the B6070.

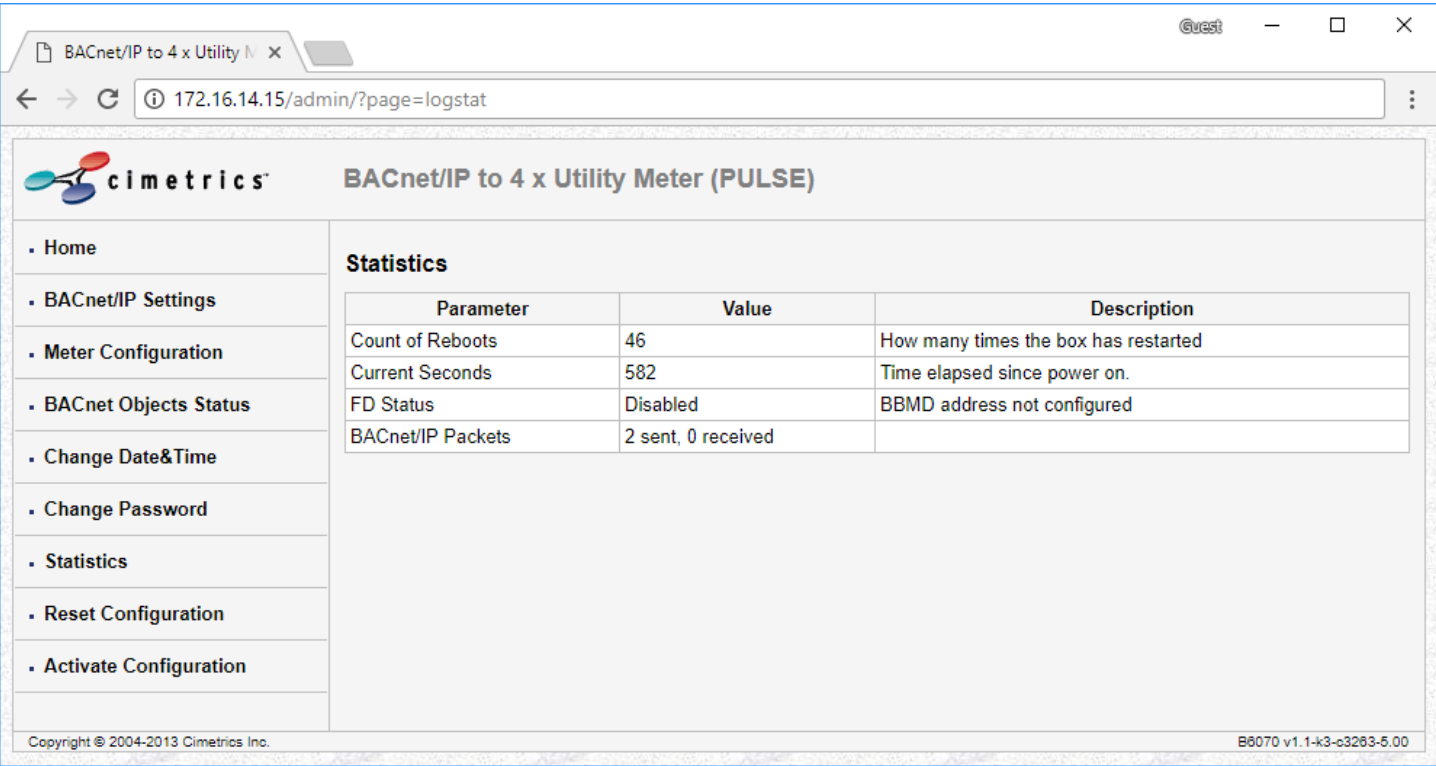

<span id="page-14-0"></span>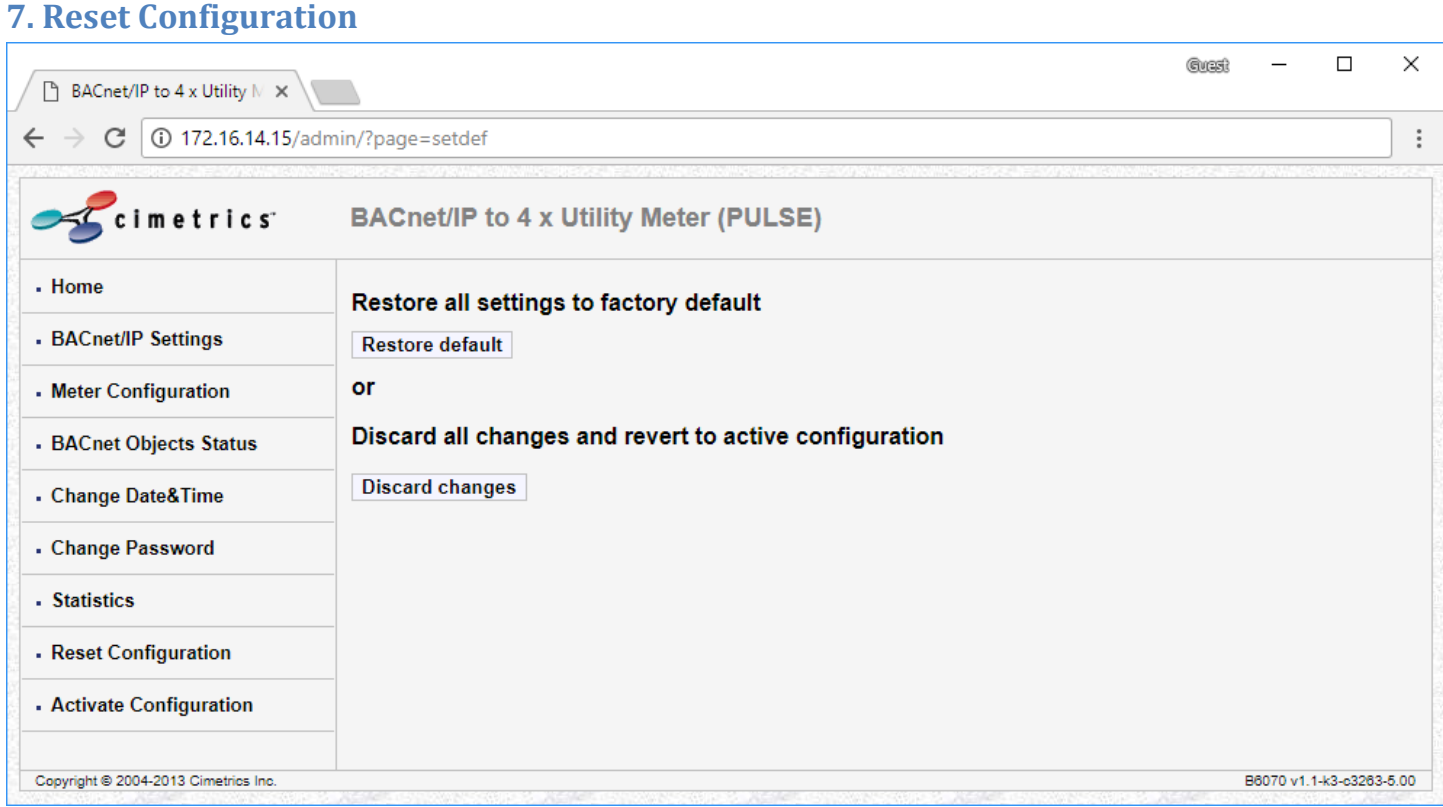

## <span id="page-15-0"></span>**8. Activate Configuration**

Once changes are made to any configuration on the B6070, the changes get saved only after clicking on the "Confirm" button in the Activate Configuration screen. Clicking on this will initiate a reboot of the device and will save the changes that have been made.

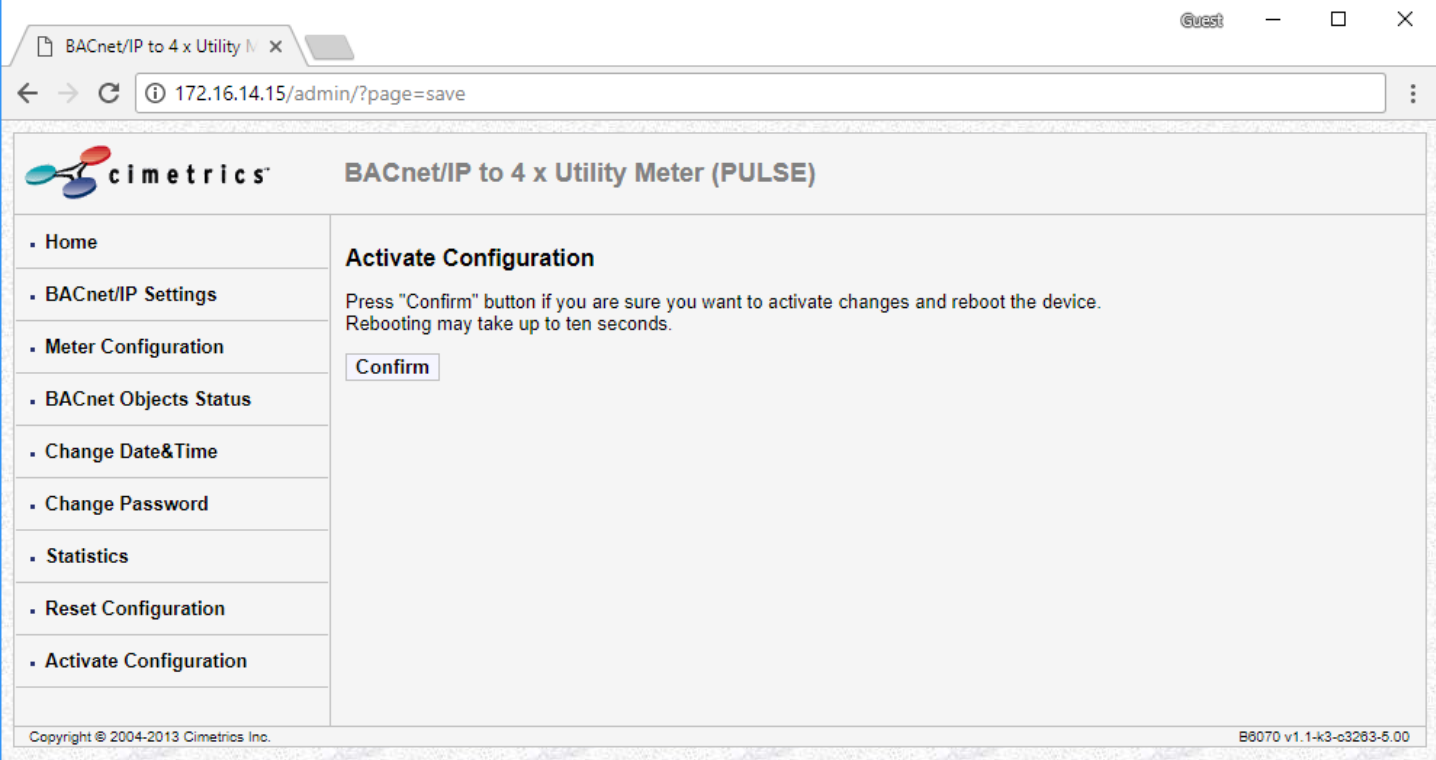